## ウィンドカット

風の音を低減します。

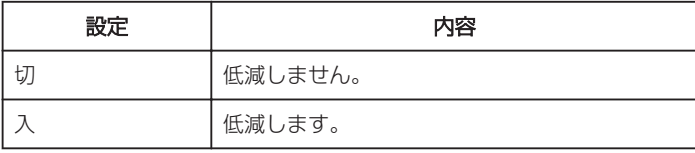

## 項目を表示するには

*1* 動画を選ぶ

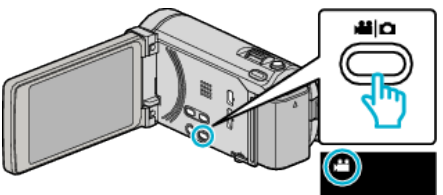

*2* "MENU"をタッチする

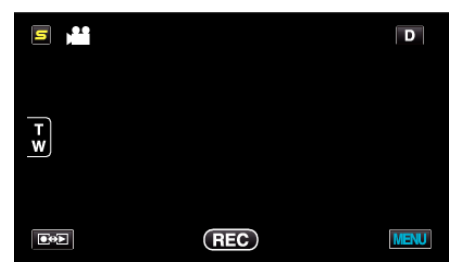

*3* "ウィンドカット"をタッチする

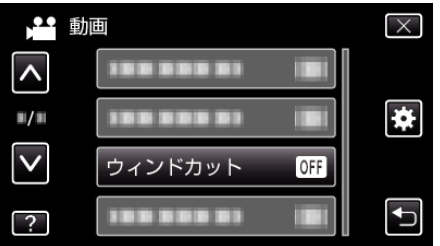